# VASCO COMPÉTITION - V2.11.004

## Compilation des Nouveautés depuis V2.10

#### **De Nouvelles Options sont opérationnelles :**

Important : Pensez à vérifier votre onglet options afin de ne pas laisser subsister de doute quant au comportement du logiciel.

#### **Onglet Impression :**

• Distance de déclenchement de la sécurité proximité : permet d'activer les traitements spéciaux dans le cas ou la ligne suivante est plus proche que la distance exprimée ici.

#### **Onglet Général :**

- Normalisation FIA/WRC : permet d'activer les traitements spéciaux liés à ce choix (Notamment en impression) ;
- Kilomètres ou Miles, établi le choix fait en terme d'expression des distances, ainsi le choix des variables d'impression sera déterminant.

A l'impression, on peut obtenir une conversion avec les variables suivantes. Ces variables restent opérationnelles quelle que soit l'unité choisie pour la gestion du Road-Book.. Cad que si votre option distance est kilomètre, l'impression en miles (variable %Mxxx) sera opérationnelle, en kilomètres aussi (variable %Kxxx), mais les variables normales fonctionneront dans l'unité de référence que vous aurez choisie.

#### **Impression des distances en Miles**

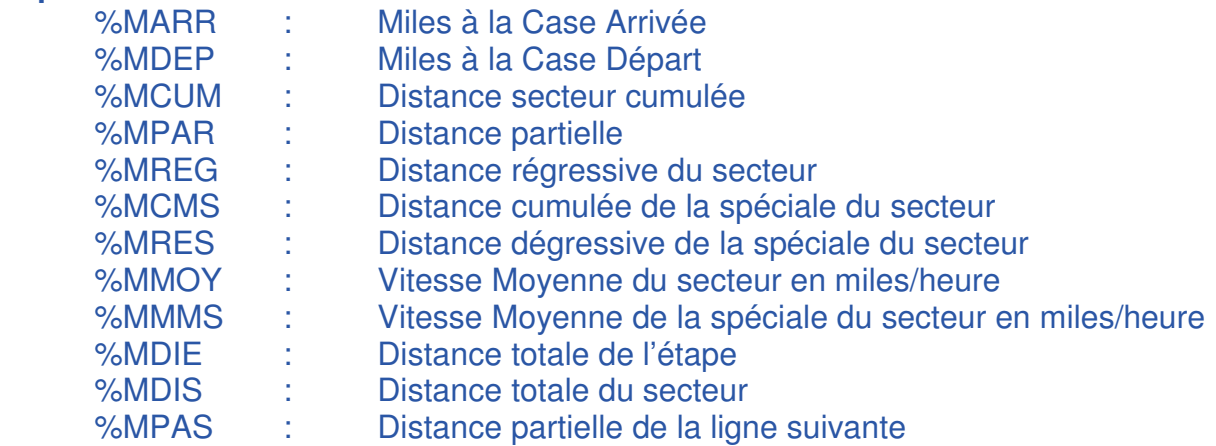

#### **Impression des distances en Kilomètres**

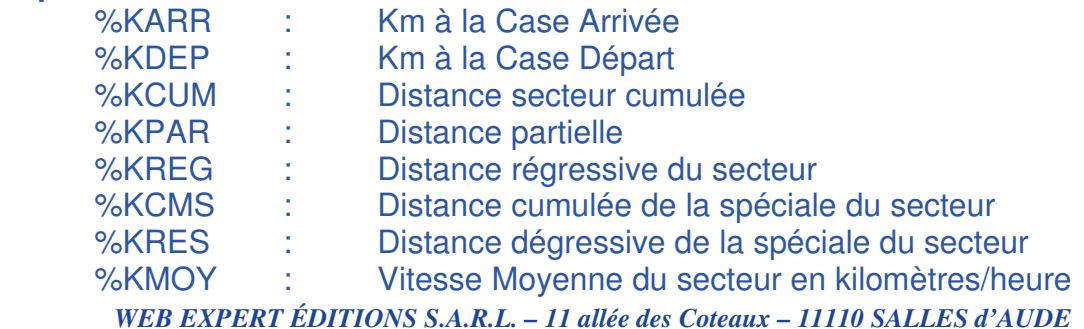

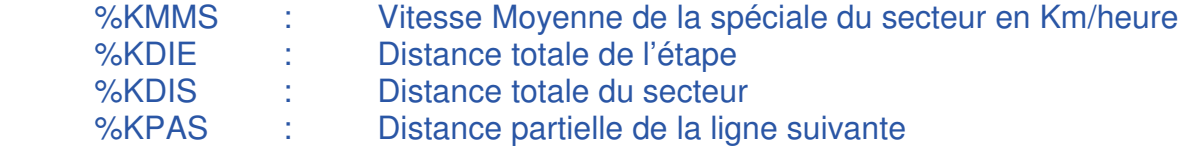

Les variables d'impression de distances habituelles sont conservées et s'expriment naturellement dans l'unité de mesure utilisée en saisie (Kilomètres ou Miles sans conversion).

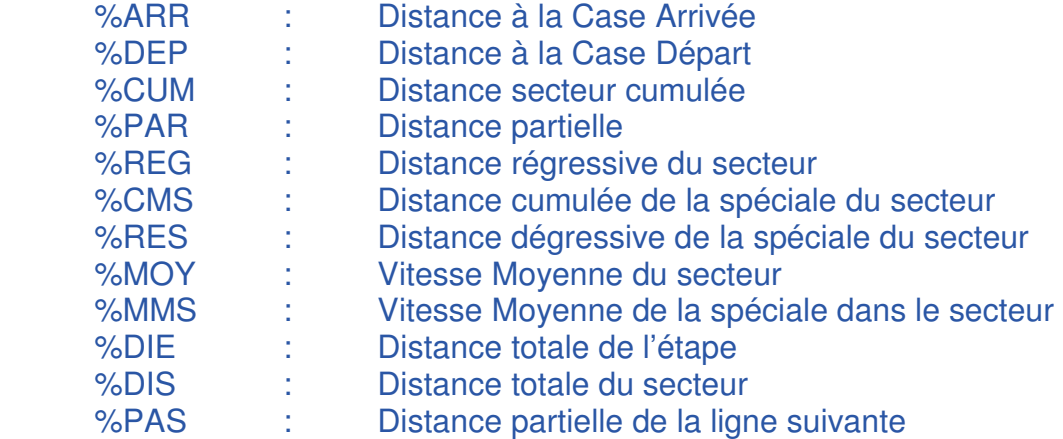

Les variables suivantes permettent de répondre à la norme FIA WRC.

- %RES : Km dégressif de la spéciale (entre Case Départ et Case Arrivée) ;
- %CMS : Km Total de la spéciale (entre Case Départ et Case Arrivée) ;
- %MMS : Moyenne spéciale selon durée (entre Case Départ et Case Arrivée) ;
- %PAS : Distance partielle de la ligne suivante.

Ces variables sont-elles même déclinées en Miles (%MRES, %MCMS, %MMMS, %MPAS) et en Kilomètres (%KRES, %KCMS, %KMMS, %KPAS).

# Objets et Règles d'Impression

Pour respecter la norme FIA, un fond gris peut-être généré automatiquement de la case départ à la case arrivée de la spéciale, de même que le numéro de spéciale peut donner lieu à l'impression hors cadre, à droite ou à gauche, sur les pages paires ou impaires.

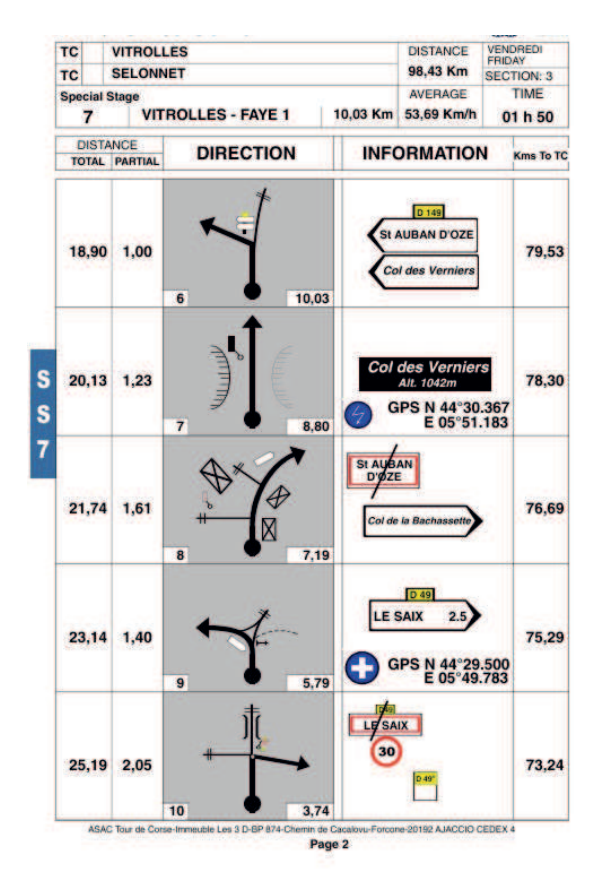

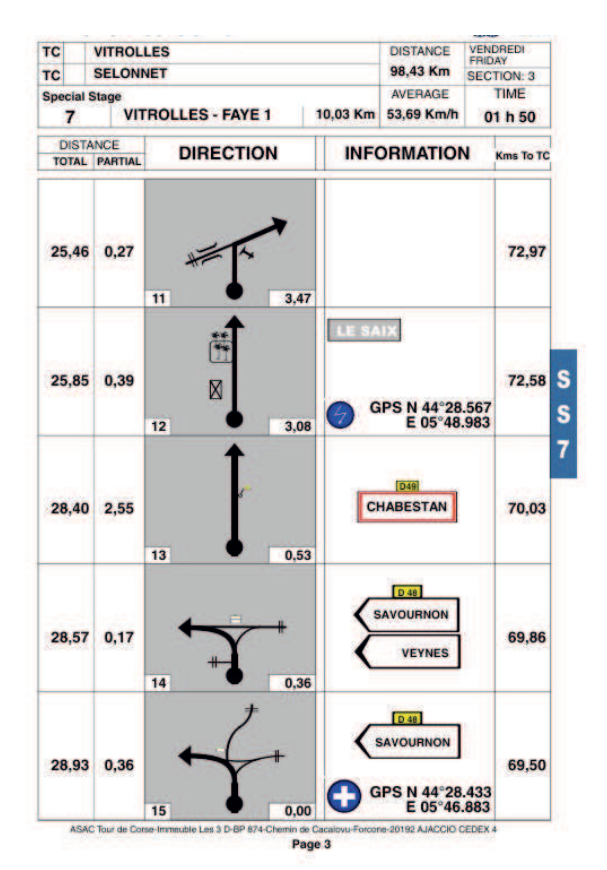

#### **Pour cela trois nouveaux types d'objets ont été créés :**

- FIA GRIS
- **FIA SS PAIR**
- **FIA SS IMPAIR**

#### **De même que de nouvelles conditions sont venues s'ajouter à celles qui régissaient le traitement des lignes liées :**

- Ne pas imprimer pour une distance (ligne suivante) trop proche
- Imprimer uniquement pour une distance (ligne suivante) trop proche
- Imprimer si rupture de page pour une distance (ligne suivante) trop proche
- Ne pas Imprimer pour une distance (ligne actuelle) trop proche précédente
- Imprimer uniquement dans la spéciale (WRC ou pas)
- Ne pas Imprimer dans la spéciale (WRC ou pas)
- Ne pas Imprimer pendant le complément des lignes de dernière page

*WEB EXPERT ÉDITIONS S.A.R.L. – 11 allée des Coteaux – 11110 SALLES d'AUDE*  Nota : Quand il s'agit de définir, si on rencontre un cas de proximité de ligne, Vasco ne considère pas un partiel à zéro comme une distance proche.

Malheureusement, de ce fait, le paramétrage des formats d'impression devient un peu plus complexe.

Souscripteurs de nos contrats d'assistance, n'hésitez pas à nous contacter pour obtenir l'aide dont vous avez besoin, mais nous pouvons aussi réaliser le paramétrage de votre choix sur cotation spéciale.

#### **De nouvelles zones sont maintenant exploitables en saisie directe mais surtout en importation, notamment en ce qui concerne les relevés de routes :**

- Nom du point,
- Latitude GPS,
- Longitude GPS,
- Cap,
- Altitude,
- Horodatage,
- Description de 100 caractères).

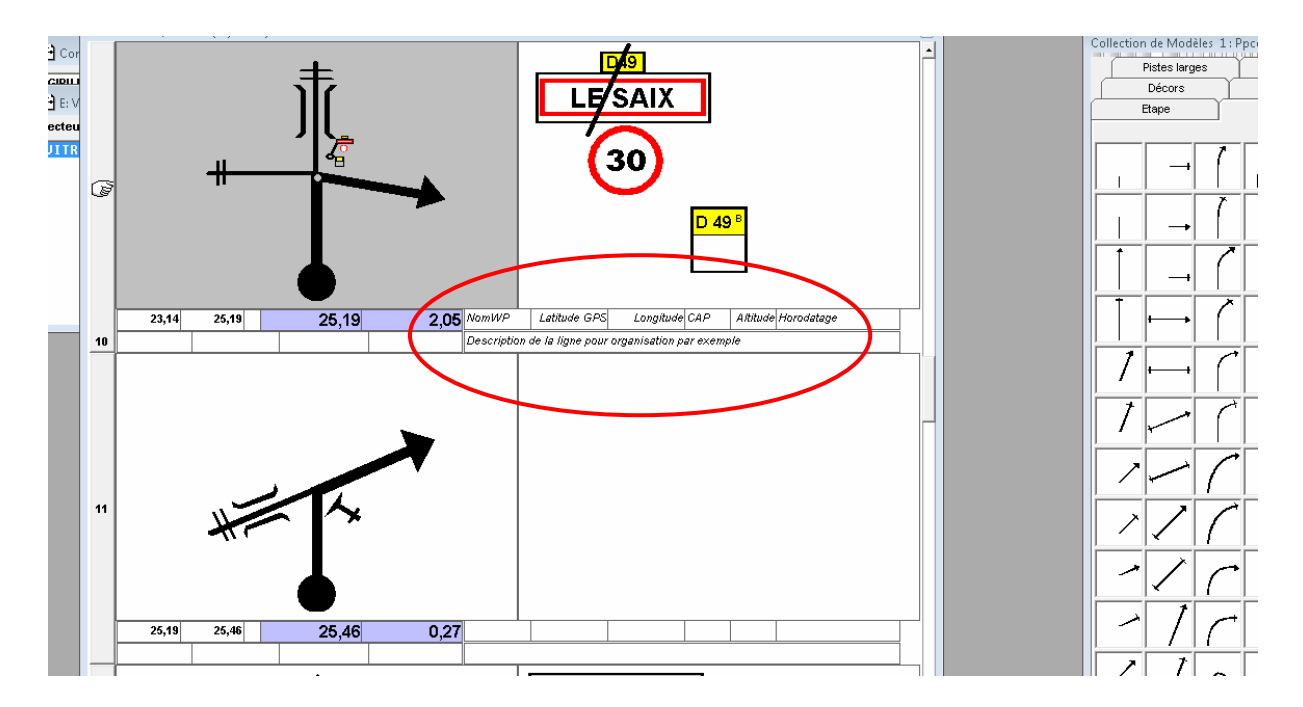

#### **Ces notions, comme toutes les autres notions, peuvent être également imprimées**.

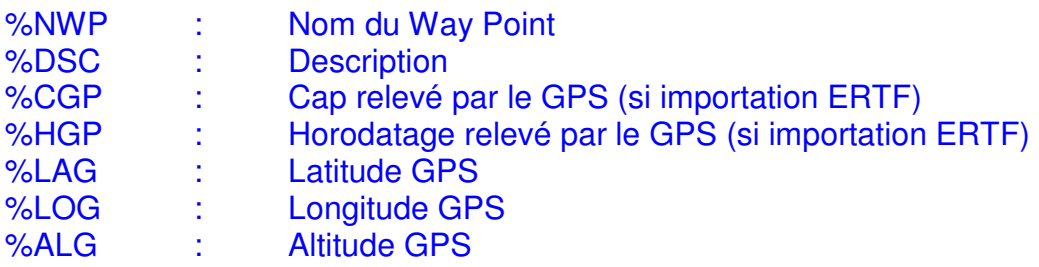

#### **Possibilité d'exportation des secteurs en TXT pour utilisation dans d'autres logiciels.**

Secteur ouvert pour édition, utilisez le menu secteur et la commande « Exportation ». Le fichier obtenu est un fichier CSV (séparation des champs par des points-virgules) directement utilisable sous Excel.

Le nom du fichier obtenu vous est communiqué lorsque l'opération s'est déroulée et reprend toujours la même logique :

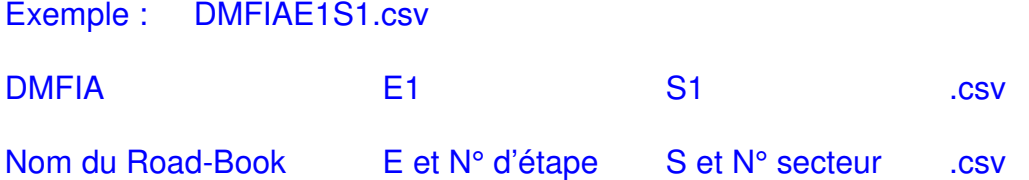

Possibilité d'importation de fichiers en mode TXT permettant, par exemple) d'intégrer des fichiers GPX (préalablement travaillés avec Excel).

Compatibilité directe avec les fichiers de relevés de reconnaissance du GPS Reco² de ERTF. (www.ertf.com)

### **Nouveautés particulières dans la Version V2.11.004**

- 1. Petites améliorations d'ordre général et ergonomique.
- 2. Nouveaux pictogrammes, selon la norme FIA (notamment les ronds-points en ligne simple)
- 3. Nouvelle option pour les objets en impression : imprimer en cas de rupture de page (permet d'imprimer la distance de la ligne à venir (première ligne de la page suivante).
- 4. Amélioration de l'impression des cases liées. Fonction très pratique pour exprimer des situations complexes. Cette fonction demande de légèrement revoir le paramétrage de votre modèle d'impression préféré.

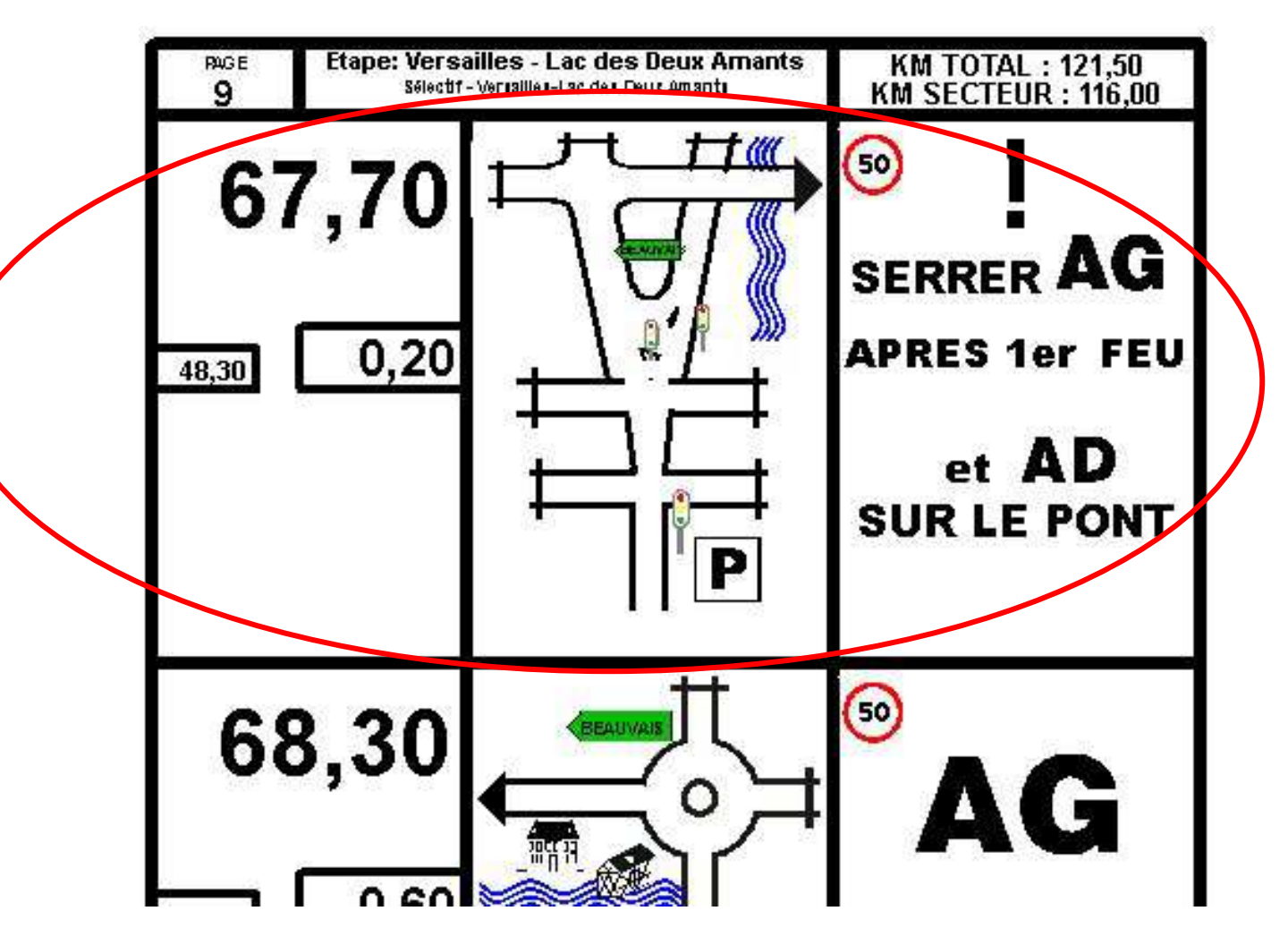

**Deux lignes liées sont associées et ne forment plus qu'une seule ligne à l'impression, permettant ainsi, d'illustrer des cas de figure plus complexes, tout en conservant une bonne lisibilité.** 

**Seule la première des deux lignes reçoit les informations de distance (selon paramétrage du modèle d'impression – voir annexe 1).** 

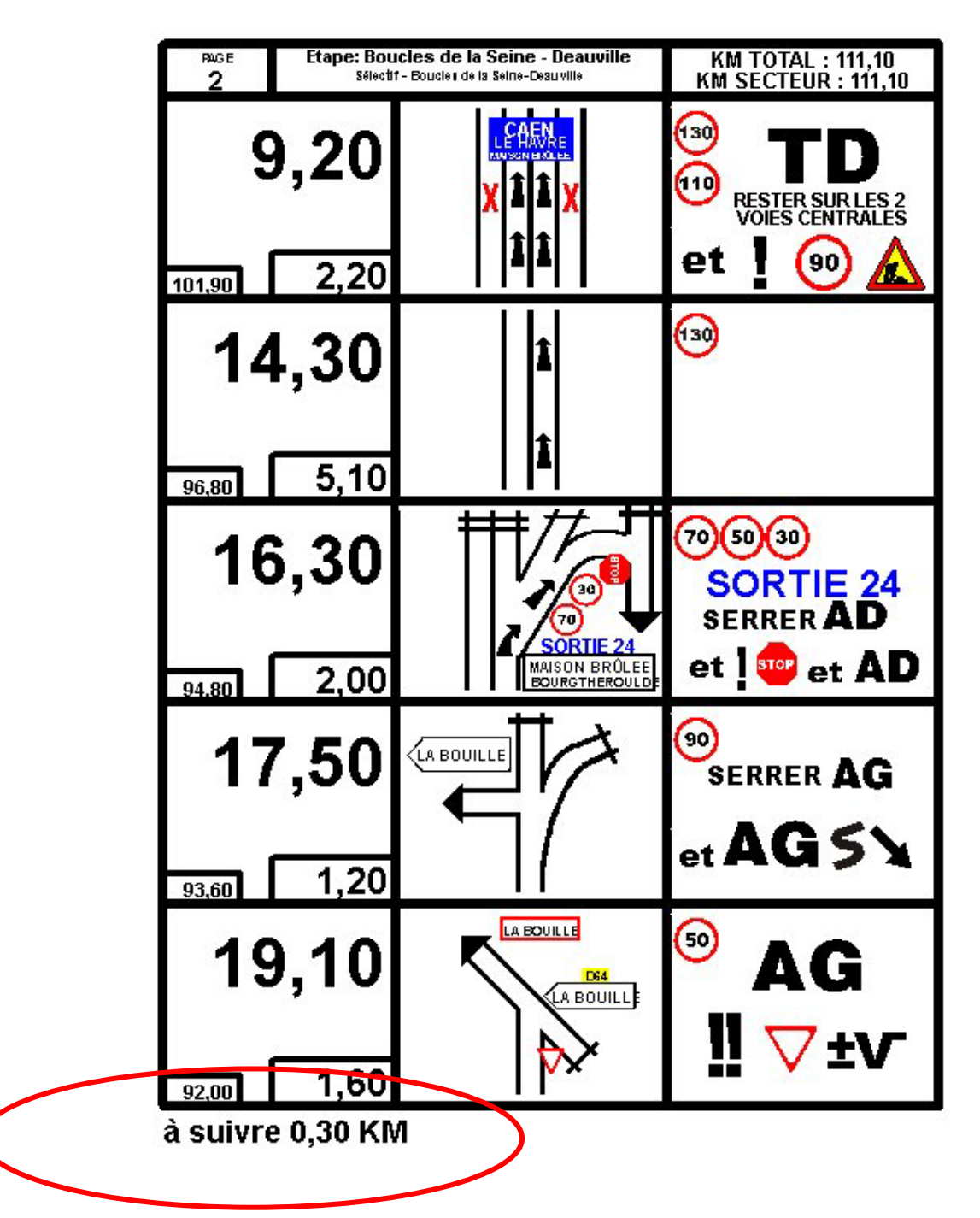

5. Possibilité de déclencher une procédure d'impression spéciale en bas de page

Ici, la fonction est utilisée pour faire apparaître la distance à la première ligne de la page suivante.

**Un nouveau type d'objet d'impression permet de mettre en œuvre cette fonctionnalité :** 

• Imprimer uniquement en rupture de page

6. Création d'un nouveau format d'impression respectant les dimensions  $A3$ (29.7 X 42 cm) permettant d'imprimer des bandes plus longues. Cette nouvelle fonctionnalité est très utile pour imprimer les Road-Books moto, car cela économise bien des collages (qui sont divisés par 2). Notez qu'il est possible de n'avoir une entete que sur la sule première page du secteur.

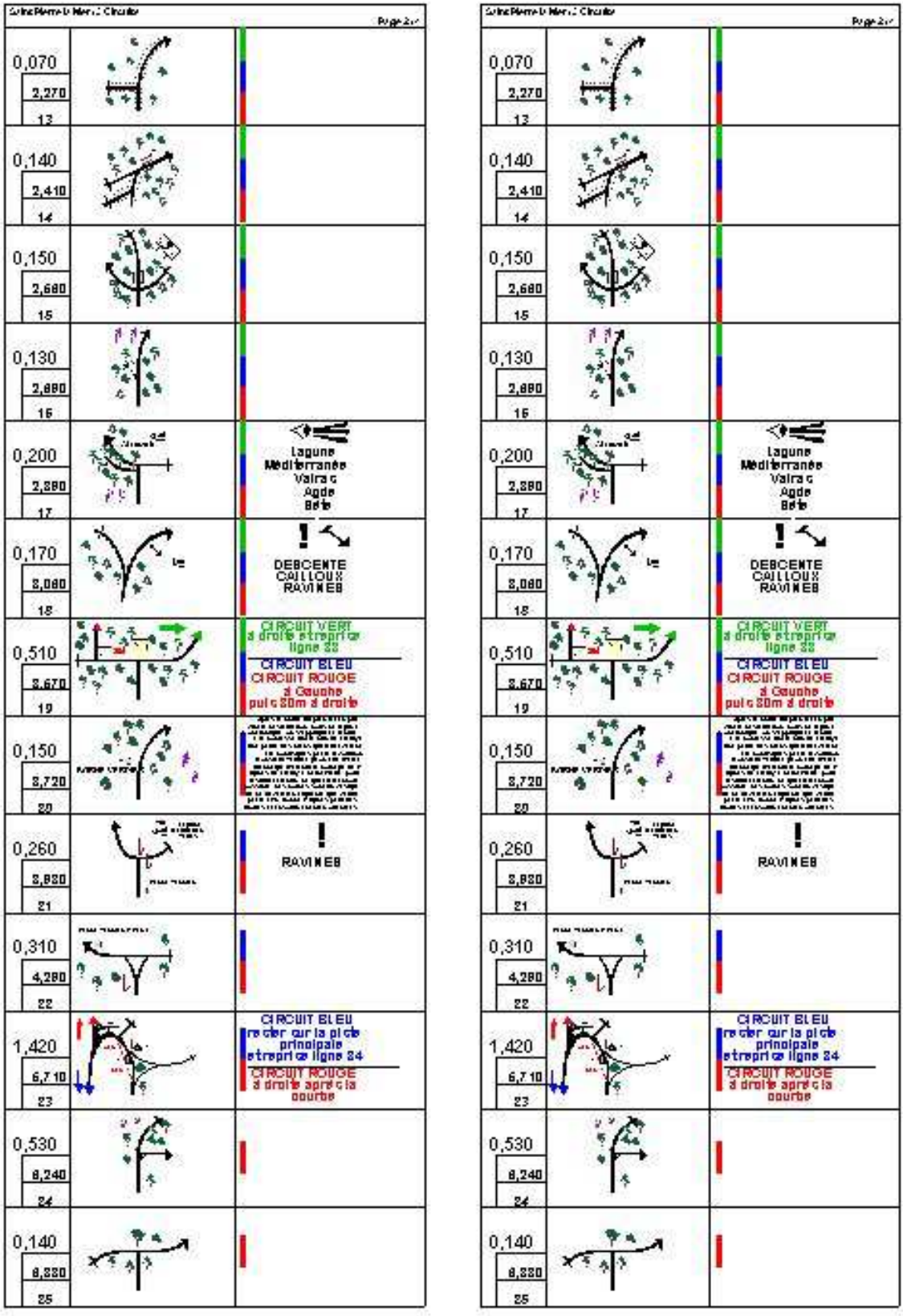

*WEB EXPERT ÉDITIONS S.A.R.L. – 11 allée des Coteaux – 11110 SALLES d'AUDE* 

## Annexe 1

### Paramétrage de l'impression des lignes liées

Dans le format d'immpression, renseigner le "décalage de l'image liée" avec une valeur exprimée en cm (0.8 = 8mm).

Pour définir l'objet d'impression des images (et des notes si nécessaire), utiliser le type d'objet "Décaler vers le haut pour une case liée".

Pour définir l'objet d'impression des distances (toutes), utiliser le type d'objet "Ne pas imprimer pour une case liée". (Attention cela ne concerne pas la première ligne du groupe, puisqu'elle donne la distance pour le groupe).

Pour définir l'objet d'impression des cadre des distances, utiliser aussi le même type "Ne pas imprimer pour une case liée".

En revanche, il faut penser à créer une bordure basse pour ces cadres, puisque la ligne de séparation des lignes habituelle ne sera pas imprimée. Utiliser le type objet "Toujours imprimer cet objet". En effet, en temps normal, il sera superposé à la ligne de séparation normale.